Список используемых источников:

- 1. Стрелковый тренажёр SCATT MX-W2. инструкция по эксплуатации ООО НПП СКАТТ, 2023. Электронный ресурс. –URL :<https://www.scatt.ru/scatt-mx-w2> (дата обращения 16.01.2023)
- 2. Илюхин А.А. Использование стрелкового тренажера с обратной биологической связью для тестирования и обучения студентов / А.А. Илюхин, А.Н. Блеер // Теория и практика прикладных и экстремальных видов спорта. – 2012. – № 2 (24). – С. 6–9.
- 3. Артеменко, Т.Г. Характеристика фаз соревновательного движения в пулевой стрельбе на основе биоэлектрической активности мышц / Т.Г. Артеменко, Е.В. Артеменко // Известия ТулГУ. Физическая культура. Спорт. – 2021. – Вып. 6. – С. 91–100.
- 4. Шатохин В.Н. Современные технологии спортивной тренировки по пулевой стрельбе с помощью тренажера «Скатт» / В.Н. Шатохин // Проблемы и перспективы развития спортивного образования, науки и практики. – Москва, 2021. – С. 391–398.

## **РАЗРАБОТКА ПРОГРАММЫ «ПРОГРАММА-ПЕРЕВОДЧИК» НА ЯЗЫКЕ PYTHON**

*Е.В. Смирнов<sup>а</sup>, студент гр. 17В11 Научный руководитель: Разумников С.В. б , к.т.н., доц. Юргинский технологический институт (филиал) Национального исследовательского Томского политехнического университета 652055, Кемеровская обл., г. Юрга, ул. Ленинградская, 26* 

*E-mail:<sup>a</sup>evs114@tpu.ru, E-mail: <sup>б</sup> [demolove7@inbox.ru](mailto:demolove7@inbox.ru)* 

**Аннотация**: В настоящее время существует много программ, предназначенных для перевода слов с одного языка на другой. Эти программы очень удобны для использования, как простыми людьми, так и теми, кто, так или иначе, сталкивается в своей работе с иностранными языками, будь то общение или же простой перевод текстов.

**Ключевые слова**: Python, переводчик, tkinter, виджет, модуль, переменная, окно, интерфейс, перевод, ошибка, библиотек

**Annotation**: Currently, there are many programs designed to translate words from one language to another. These programs are very convenient for use by both ordinary people and those who, one way or another, encounter foreign languages in their work, whether it is communication or a simple translation of texts.

Recently, Python has become one of the most popular programming languages in the world. Python allows developers to create websites, software, automate tasks, and analyze data.

**Keywords**: Python, translator, tkinter, widget, module, variable, window, interface, translation, error, libraries.

Программа-переводчик, как и онлайн переводчик предназначены для быстрого перевода текста на другой язык, отличный от оригинального текста, без высокой квалификации пользователя по знанию иностранного языка. Текст на русском языке, полученный путём машинного перевода, можно быстро отредактировать. Особенно удобно пользоваться переводчиком при работе с большим объёмом текста. Благодаря онлайн-переводчикам можно в общих чертах узнать, о чем говорится в тексте, даже если переведенный материал будет с грамматическими ошибками. Данная программа не требует финансовых вложений, что делает её отличным вариантом для проекта.

Целью работы является изучение возможных функций языка программирования Python, исследование модулей и библиотек, расширение навыки по эксплуатации языка программирования и реализация их на персональном компьютере, а также написание программы, реализующей перевод слов как с русского на английский, так и с английского на русский. А также разработка дружественного интерфейса, который гарантирует удобство при использовании программы.

Результатом работы является написание программы, реализующей перевод слов русского на английский, и с английского на русский. Предстоит разработка программы-переводчика и его интерфейса на языке Python

Разработка будет производиться на ПК с операционной системой Windows 10, а также будет использоваться кроссплатформенная интегрированная среда разработки для языка программирования Python – Pycharm.

Приложение должно работать исправно на любом ПК без использования дополнительных ресурсов.

Готовая программа содержит графический интерфейс размером 500х350 пикселей. Цвет заднего фона сделан монотонным и простым для глаза, чтобы пользователю было несложно разобраться с интерфейсом.

В программе используются следующие подключаемые библиотеки: tkinter, googletrans, random.

Модуль random позволяет генерировать случайные числа. Говоря про библиотеку tkinter, данная библиотека позволяет создавать графический интерфейс для программ, на ней могут содержаться текстовые поля, кнопки, надписи и картинки.

Данная библиотека имеет свои аналоги, например, как PyQT, kivy и многие другие. Tkinter был написан автором создателя Python, что делает его одним из оптимальных вариантов к использованию благодаря своей простоте. Он был написан Стином Лумхольтом и Гвидо ван Россумом.

Python имеет множество фреймворков с графическим интерфейсом, но Tkinter – единственный фреймворк, встроенный в стандартную библиотеку Python. У Tkinter есть несколько сильных сторон. Он кроссплатформенный, поэтому один и тот же код работает в Windows, macOS и Linux. Визуальные элементы визуализируются с использованием собственных элементов операционной системы, поэтому приложения, созданные с помощью Tkinter, выглядят так, как будто они принадлежат платформе, на которой они выполняются. Виджеты – пользовательский интерфейс Tkinter состоит из отдельных виджетов. Каждый виджет представлен как объект Python, созданный из таких классов, как ttk.Frame, ttk.Label и ttk.Button.

Используемый алгоритм будет работать так: пользователь вписывает текст на языке и выбирает язык для перевода, а затем нажимает кнопку «Перевести».

Срабатывает функция, которая проверяет, если выбранный язык совпадает с языком во времени итерации, то в переменную text будет сохраняться текст из первого поля, а далее он будет переводиться и появится во втором окне.

Если пользователь случайно переводит с языка на один и тот же, то алгоритм выдаст ошибку и попросит сменить язык. На рисунке 1 представлена блок-схема программы.

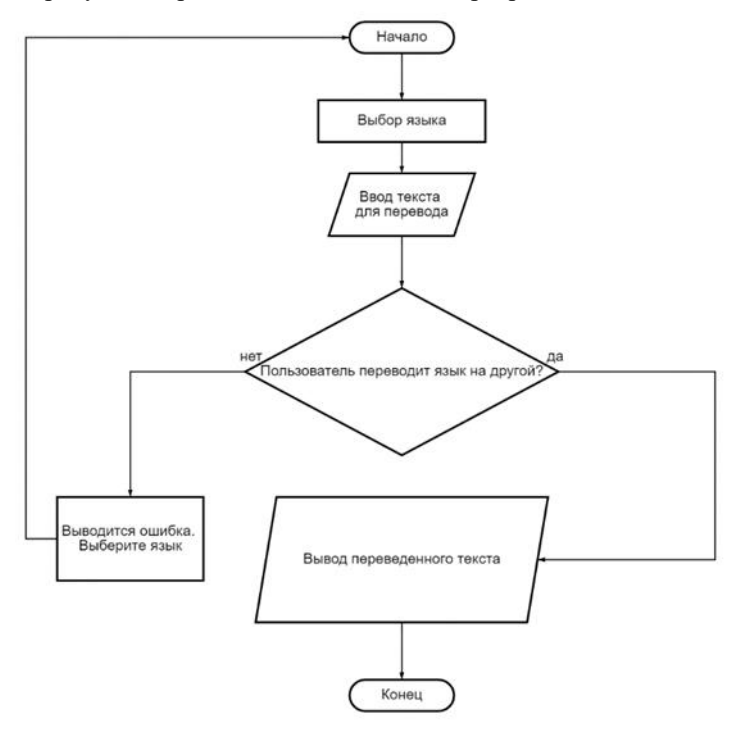

*Рис. 1. Блок-схема основной программы*

На рисунке 2 представлено главное окно программы, позволяющее пользователю выбрать язык, а также перевести нужный текст. Пользователь набирает текст в верхнем окне, нажимает кнопку «Перевести» и получает перевод текста в нижнем окне.

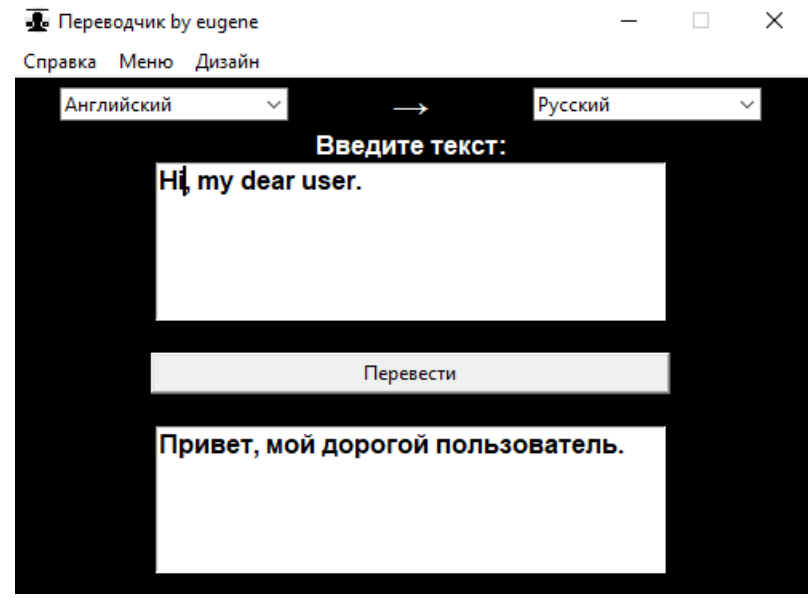

*Рис. 2. Тестирование программы*

Если пользователь случайно переводит нужный текст на тот же язык, на котором он написан, например, с английского на английский, то программа сообщит в новом окне об ошибке, что пользователю нужно выбрать другой язык. На рисунке 3 представлена эта ситуация.

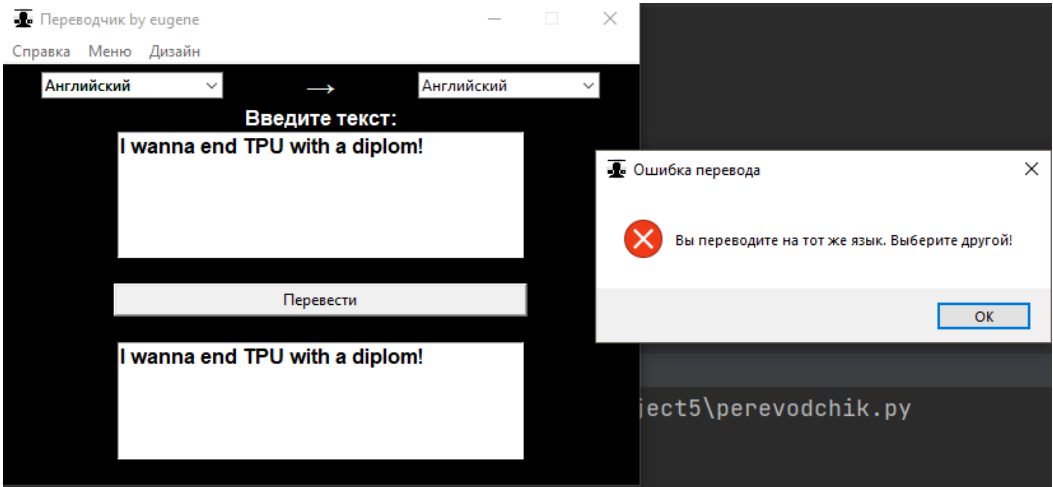

*Рис. 3. Результат ошибки при переводе с одного и того же языка на тот же*

Заключение: В результате выполнения работы были освоены возможности языка программирования Python, связанный с переводом слов. Был разработан алгоритм, а также импортированы библиотеки графической и функциональной части, с помощью которых поставленная задача была выполнена.

Подводя итог, был создана программа, позволяющая выполнить перевод текста с одного языка на другой.

Список используемых источников:

- 1. ГОСТ 19.003-80. Схемы алгоритмов и программ. Москва : Изд-во стандартов, 1982. 27 с.
- Жибинова И.А. Оформление учебных, научных, проектных работ студентов: методические указания / И. А. Жибинова, С.Р. Зельцер, А.Н. Жибинов, О.В. Михайлова – Новокузнецк: НФИ КемГУ,  $2012. - 91$  c.
- 3. Буйначев С.К. Основы программирования на языке Python : учебное пособие / С.К. Буйначев, Н.Ю. Боклаг. – Екатеринбург : Изд-во Урал. ун-та, 2014. – 91, [1] c-+
- 4. Разумников С.В. Теория алгоритмов: методические указания к выполнению курсовой работы для студентов очной формы обучения, обучающихся по направлению 09.03.03 «Прикладная информатика» / С.В. Разумников – Юрга: Изд-во Юргинского технологического института (филиала) Томского политехнического университета, 2022. – 20 с.

## **СОРТИРОВКА ОДНОМЕРНОГО МАССИВА НА ЯЗЫКЕ ПРОГРАММИРОВАНИЯ C#**

*Д.С. Родионова <sup>2</sup> , ученица 7 класса,* 

*Научный руководитель: Разумников С.В.<sup>1</sup><sup>а</sup> , к.т.н., доц., <sup>1</sup>Юргинский технологический институт (филиал) Национального Томского политехнического университета*

*652055, Кемеровская обл., г. Юрга, ул. Ленинградская, 26* 

*<sup>2</sup>МБОУ Средняя общеобразовательная школа № 14 имени К.С. Федоровского*

*652055, Кемеровская обл., г. Юрга, ул. Волгоградская, 3*

*E-mail: а [razumnikov@tpu.ru](mailto:razumnikov@tpu.ru)*

**Аннотация.** В статье рассматривается способ сортировки одномерного массива на языке программирования C#. Приведен пример реализации с входными и выходными данными.

**Ключевые слова:** программирование, C#, одномерный массив, сортировка.

**Annotation.** The article discusses a way to sort a one-dimensional array in the C# programming language. An example implementation with input and output data is given.

**Keywords:** programming, C#, one-dimensional array, sorting.

**Введение.** В программировании очень часто появляется потребность в упорядочивании коллекции данных. Будь то список учеников по алфавиту, сводные таблицы результативности, или еще какиенибудь статистические данные. Да все что угодно можно упорядочить. Главное выбрать критерий, по которому необходимо проводить сортировку. Наиболее распространена сортировка по возрастанию и убыванию значений, или сортировка по алфавиту.

Чтобы провести сортировку по определенному критерию, нужно понять алгоритм упорядочивания. Их много, одни быстры и сложны в написании, другие медленнее, но просты в реализации. В этой статье мы разберем самый популярный метод сортировки – сортировка методом пузырька.

Сортировка методом пузырька, самая простая в реализации, но одна из самых долгих в исполнении, при самом худшем случае, при количестве элементов n, время выполнения сортировки будет n\*n. Поэтому используется только в учебных целях и на практике почти никогда не применяется.

Само название метода говорит о его способе реализации. Как самые большие пузыри, опережая средние и маленькие пузырьки в воде выходят на поверхность, так и в массиве – самые крупные значения опережают более меньшие числа.

Для того чтобы отсортировать по возрастанию, мы будем поочередно сравнивать пару элементов, и если левый элемент больше правого, то менять их местами. Рассмотрим на примере сортировки массива array по возрастанию:

int[]  $array = \{24, 19, 18, 30, 17, 26\}$ ;

Распишем трассировочную таблицу при каждой итерации сравнения:

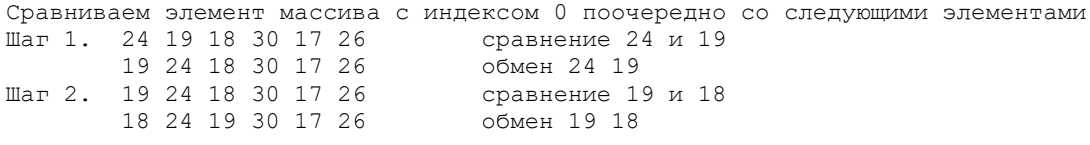